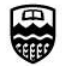

These frequently asked questions (FAQ) provide more information about automated workflow (online approvals).

## **Approval Process**

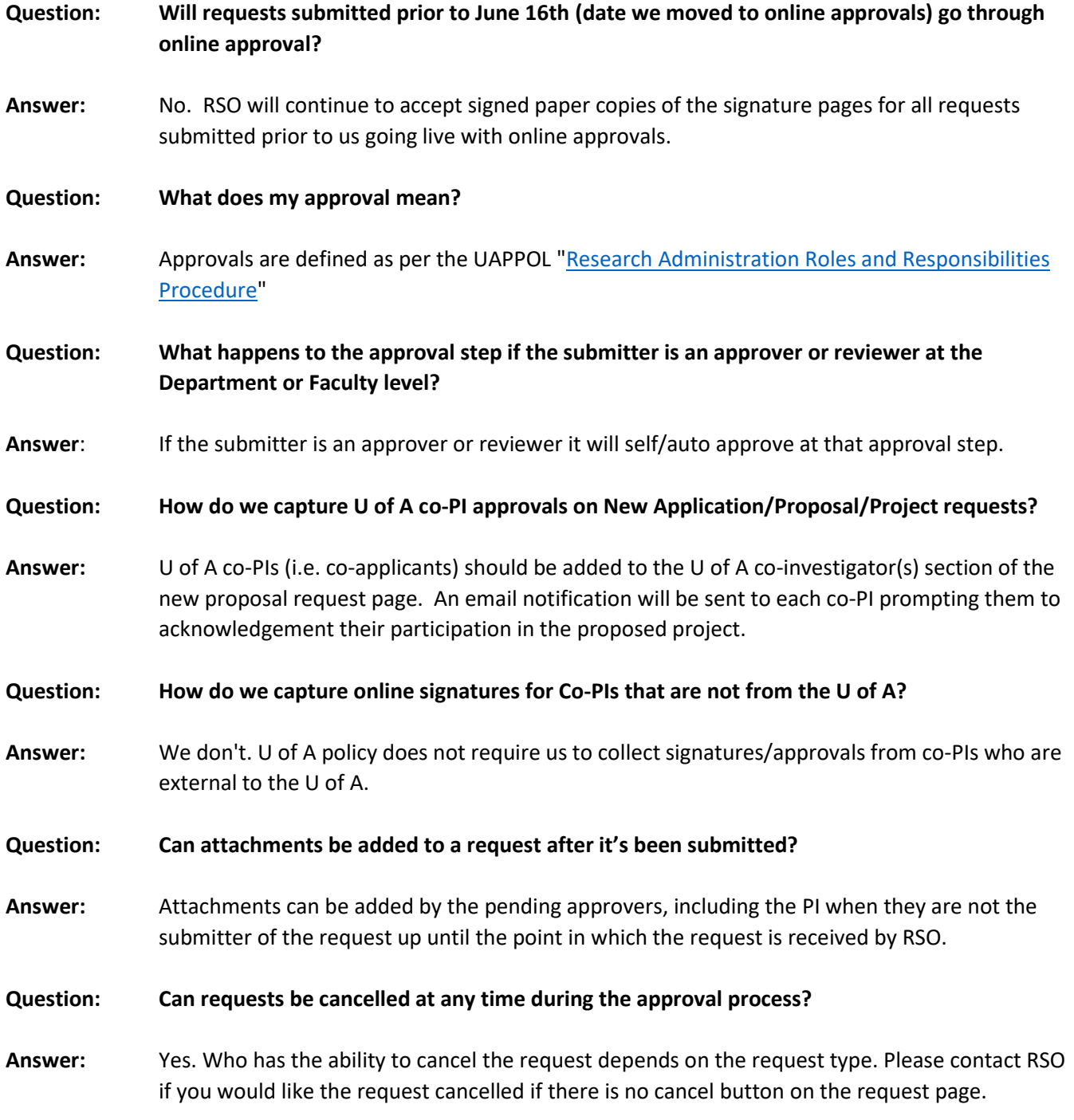

# **Approval Process**

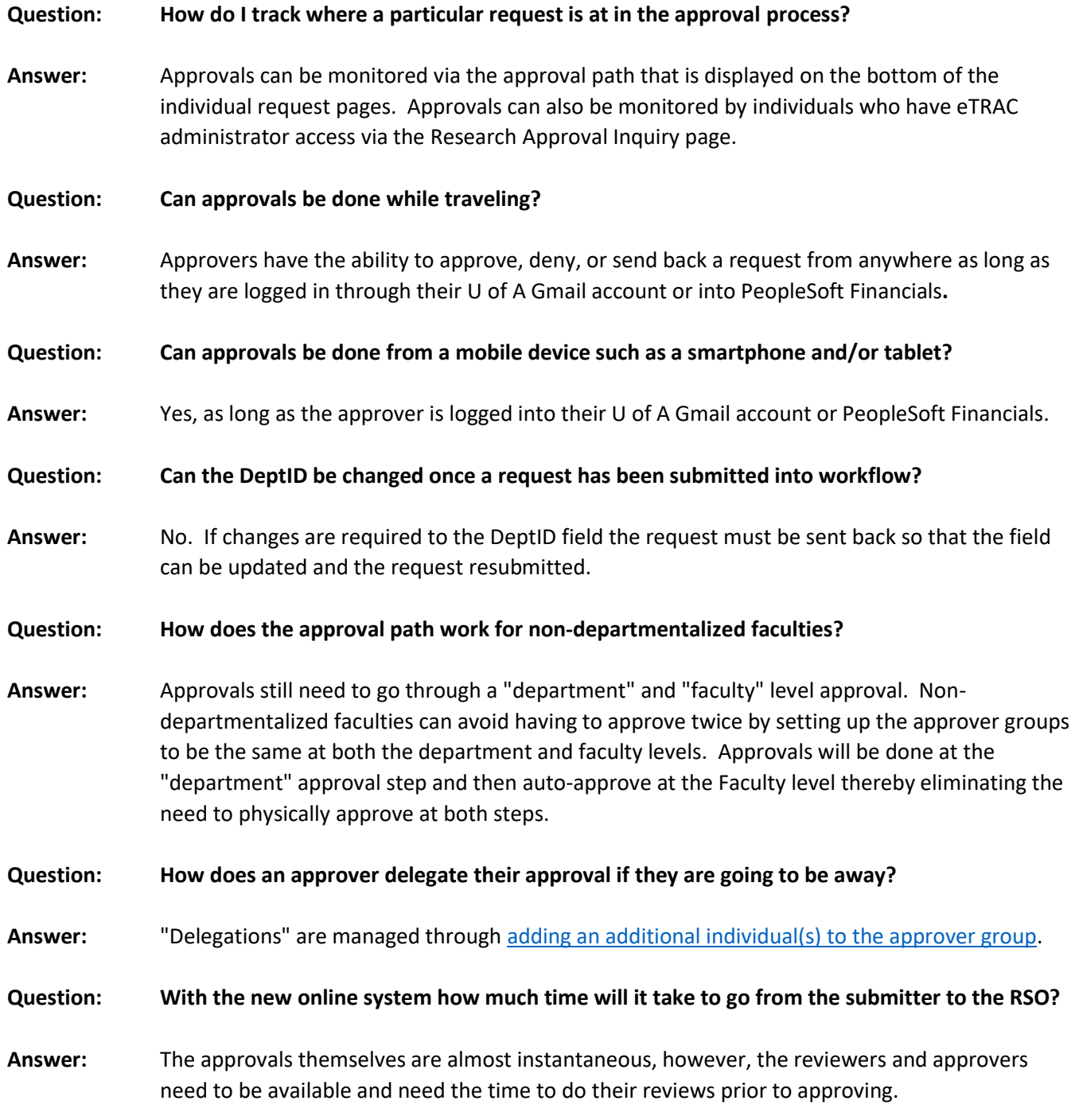

# **Approval Process**

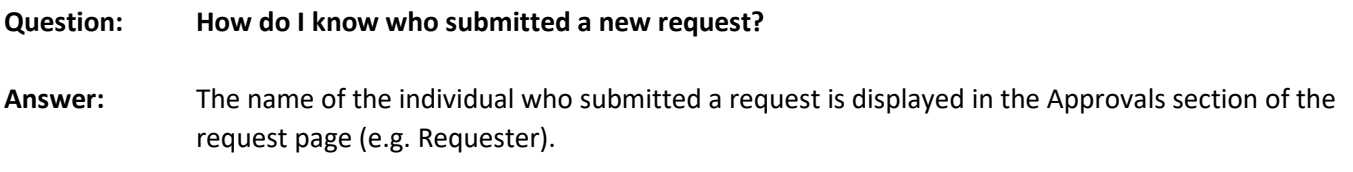

## **Email Notifications**

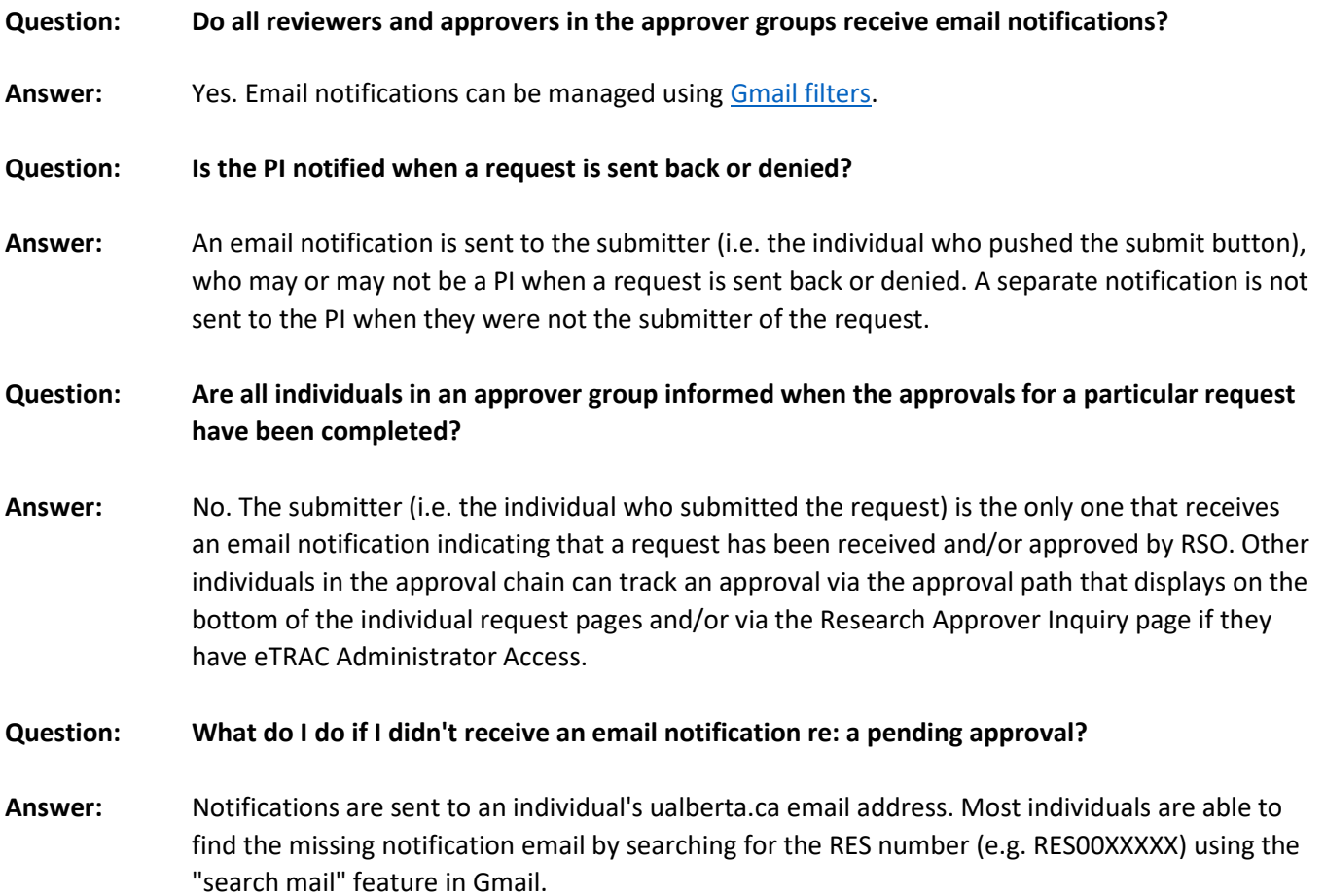

### **Email Notifications**

- **Question: As a principal investigator (PI) or U of A co-investigator how do I access a New Proposal request to do my approvals if I can't find the email notification?**
- **Answer:** Principal Investigators and U of A co-investigators (i.e. co-applicants) can use the following path to access the New Proposal request page once logged into PeopleSoft Financials: Main Menu>Employee Self-Service>Projects>Create Proposal. Once on the Create Proposal search page individuals can enter the RES number (e.g. RES00XXXXX) in the Proposal ID field and click Search. Please contact your research facilitator for help accessing other request types when you can't find the email.

#### **General or Miscellaneous**

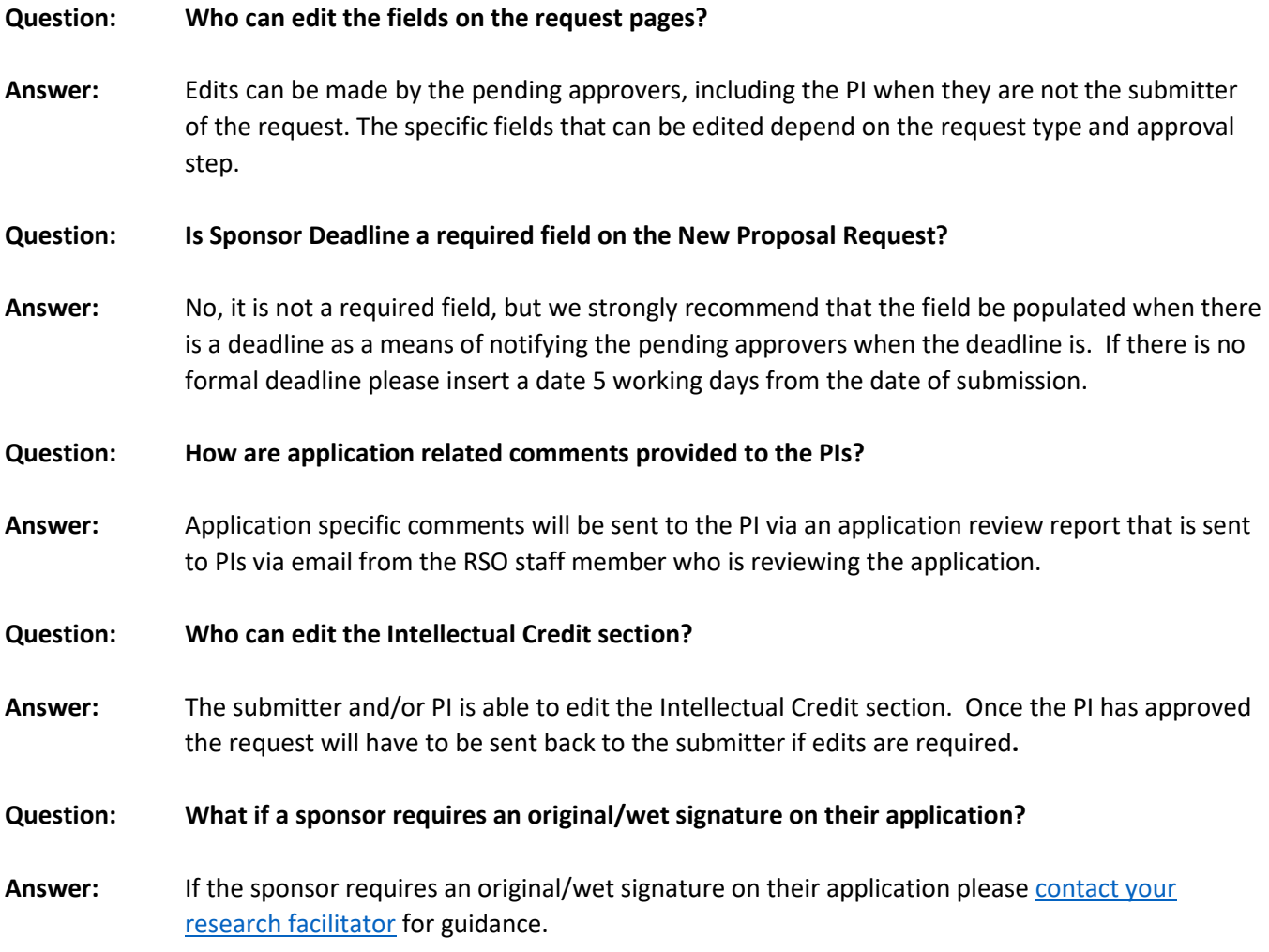

#### **General or Miscellaneous**

**Question: Who do I contact if I have questions about the online system?**

Answer: Contact your [research facilitator](https://www.ualberta.ca/research/services/about/contact-us/research-facilitators-by-faculty) if you have any questions.

#### **Research Approver Group Maintenance**

#### **Question: Who can manage the approver groups?**

**Answer:** Approver groups are managed at the unit (i.e. department/faculty) level. The ability to manage approver groups (i.e. add and remove individuals) is tied to a DEPT ID-level security role that is assigned to an individual. The role (Research Approver Group Maintenance Access) is requested by the faculties through [IST.](https://sites.google.com/ualberta.ca/enterprise-applications/)

#### **Research Approval Workbench and/or Inquiry Pages**

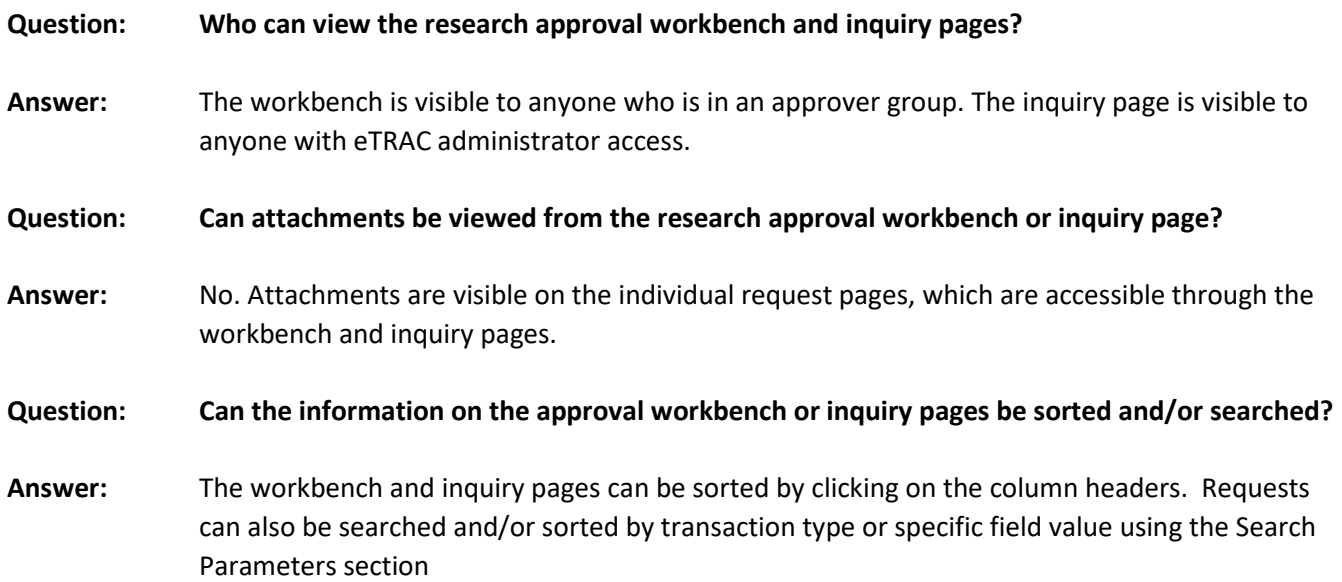